# Group Analyses

Lead-DBS workshop 2016 Berlin 11/2016 | Andreas Horn

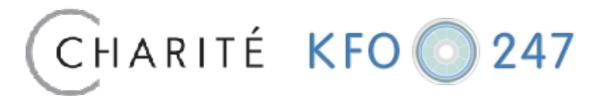

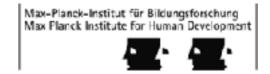

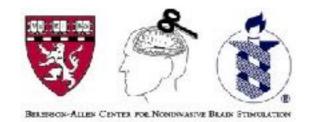

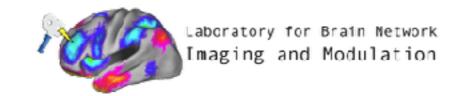

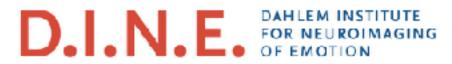

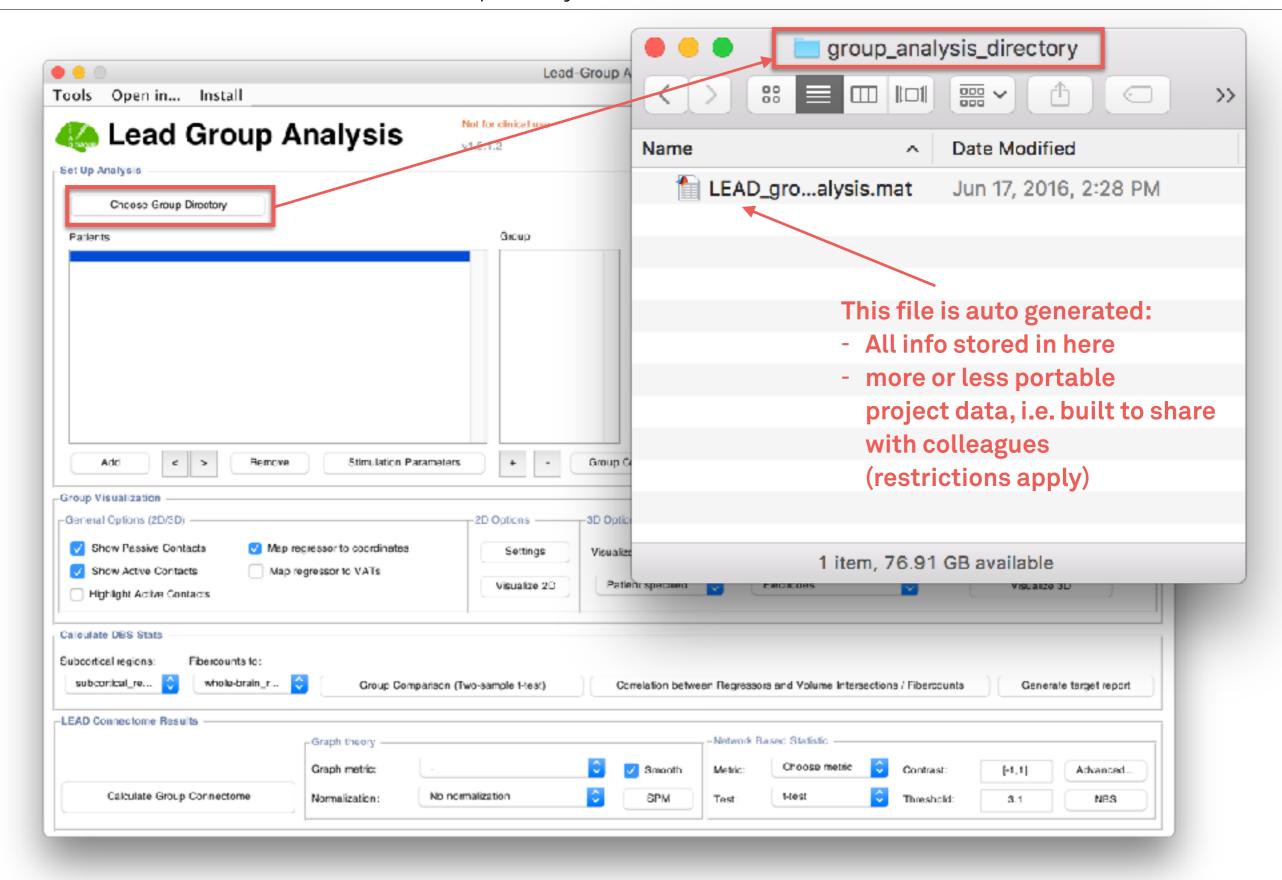

1. Define an empty folder where to store the group analysis "model"

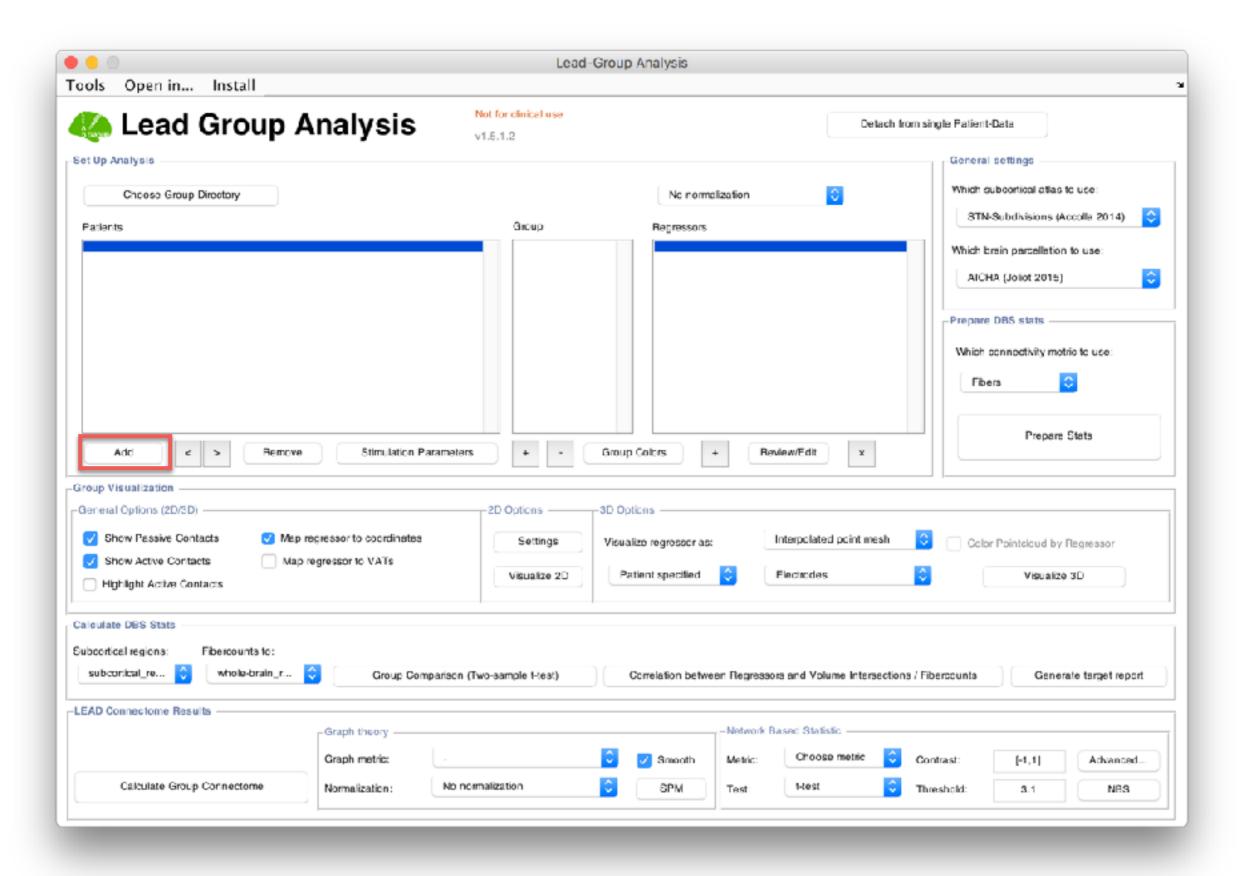

Add patients to your group analysis

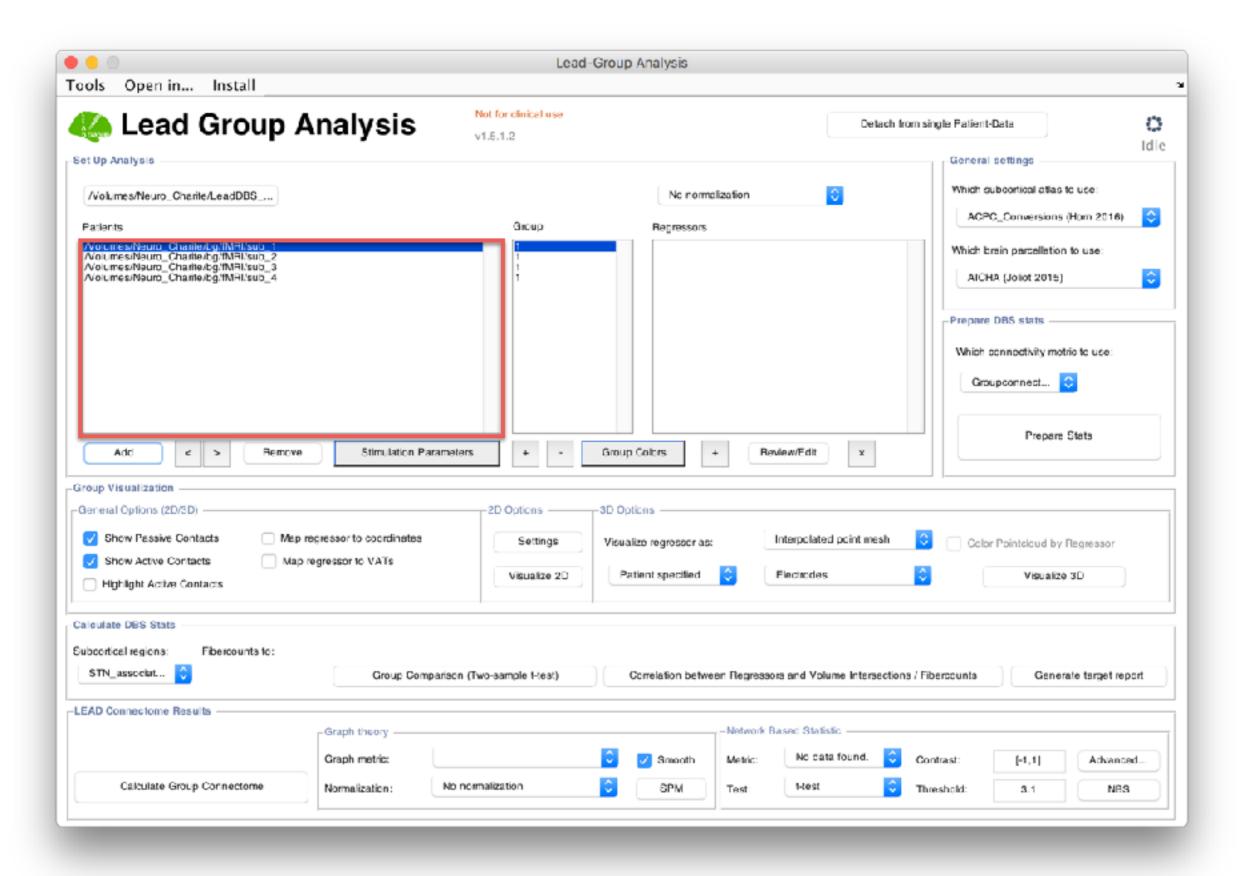

Add patients to your group analysis

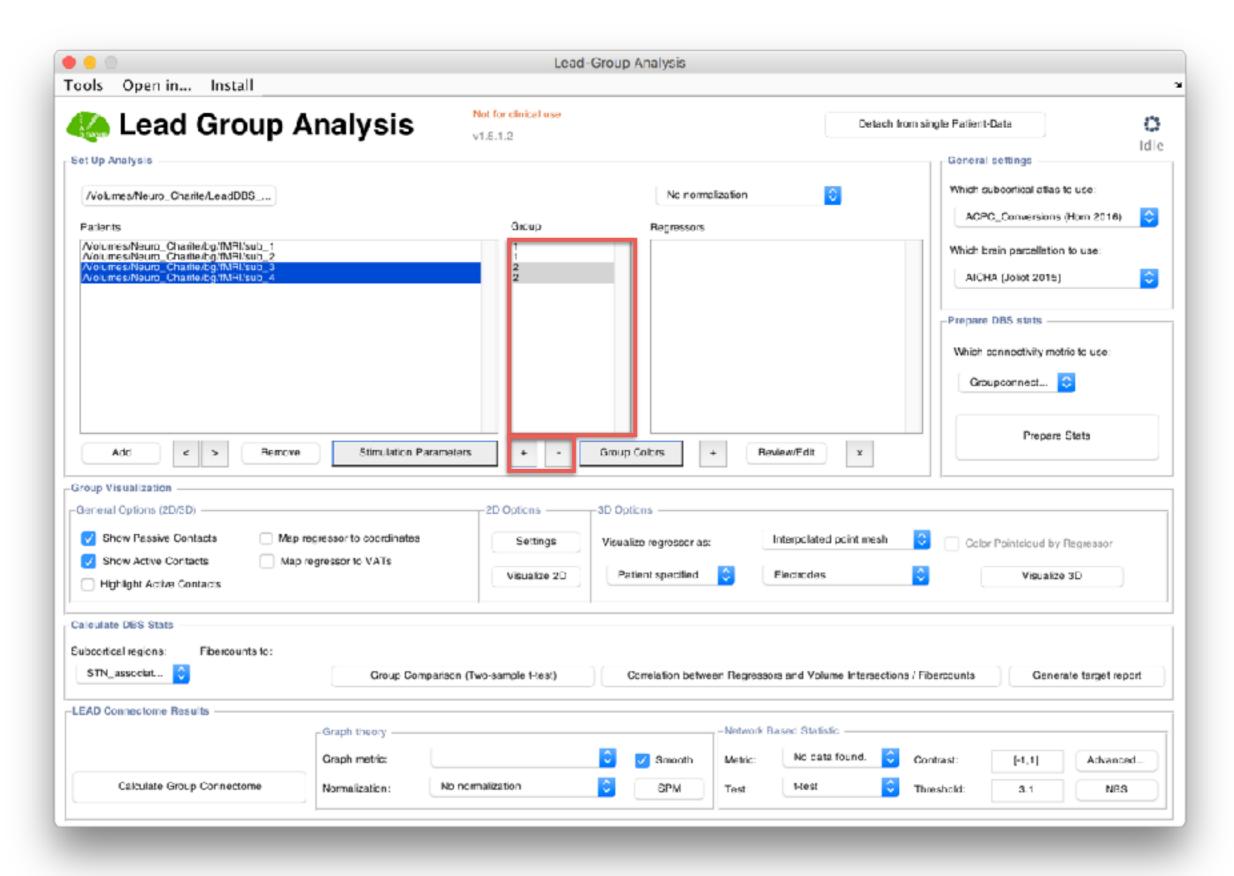

Assign subgroups if needed

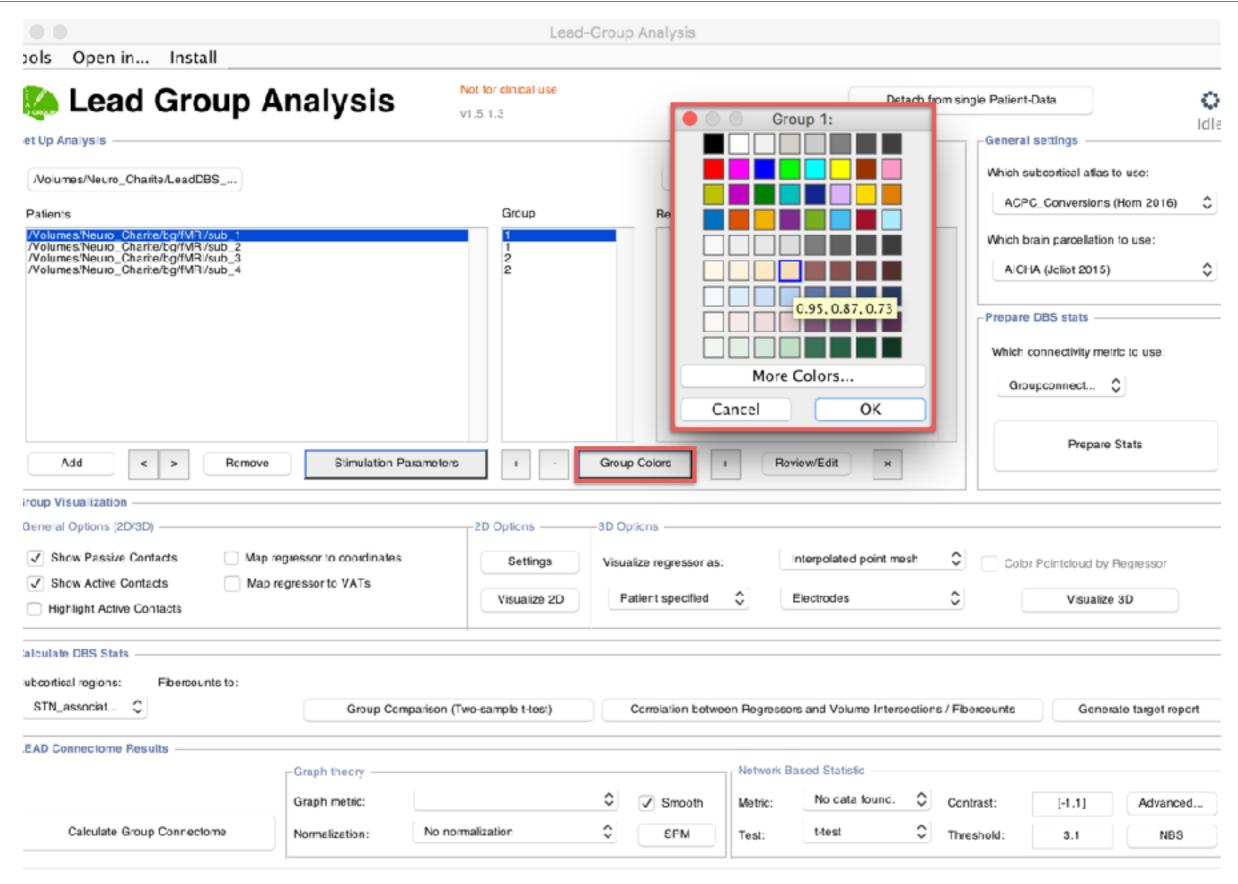

Assign group colors if needed

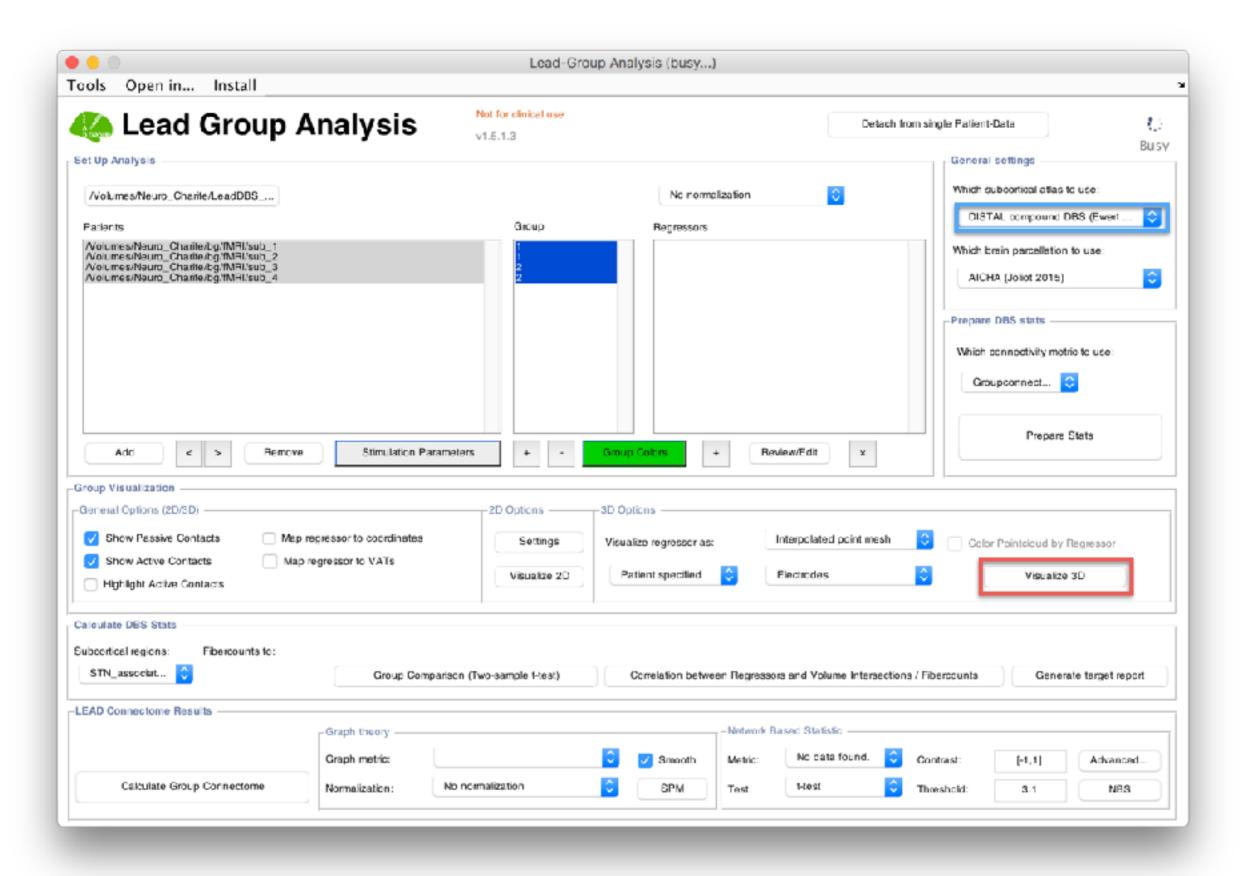

Select atlas and click "Visualize 3D"

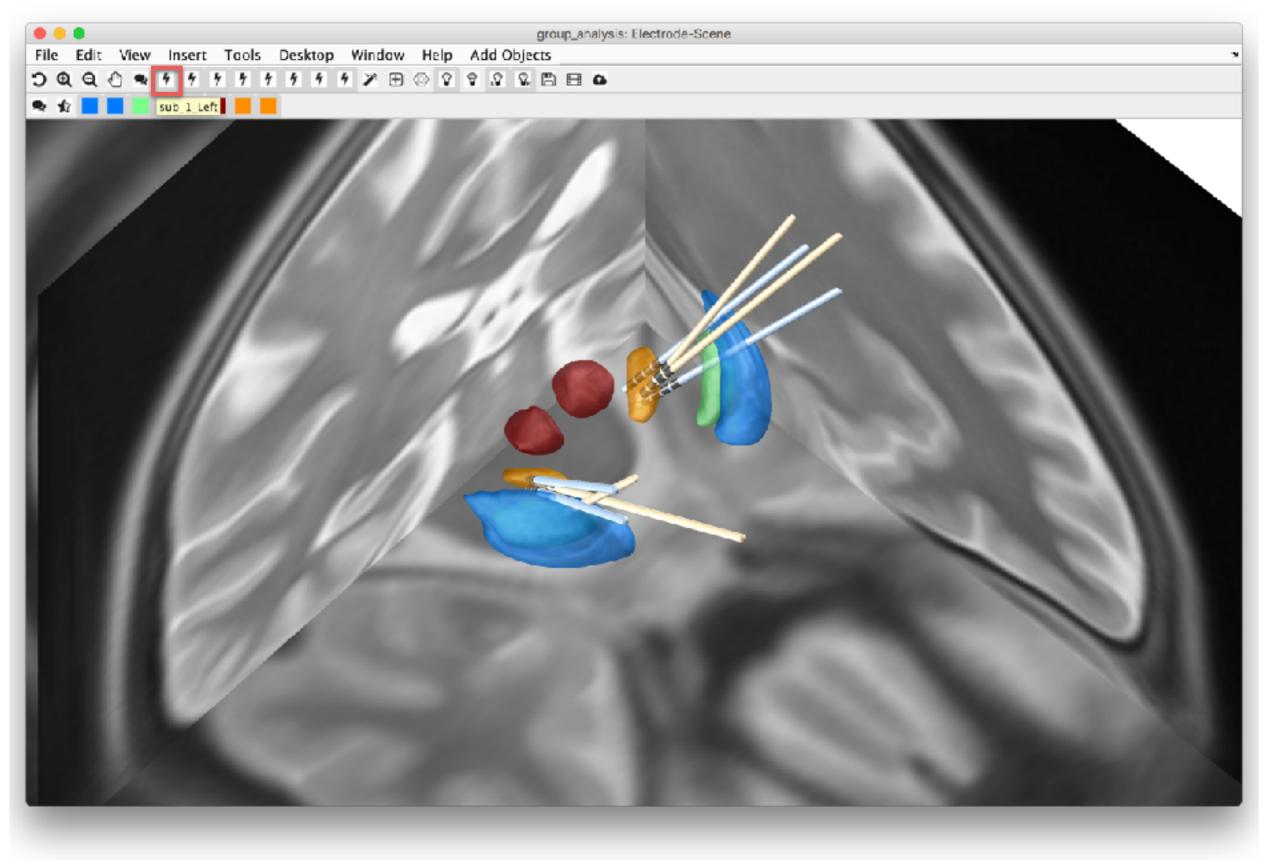

Select/Deselect electrodes to visualize

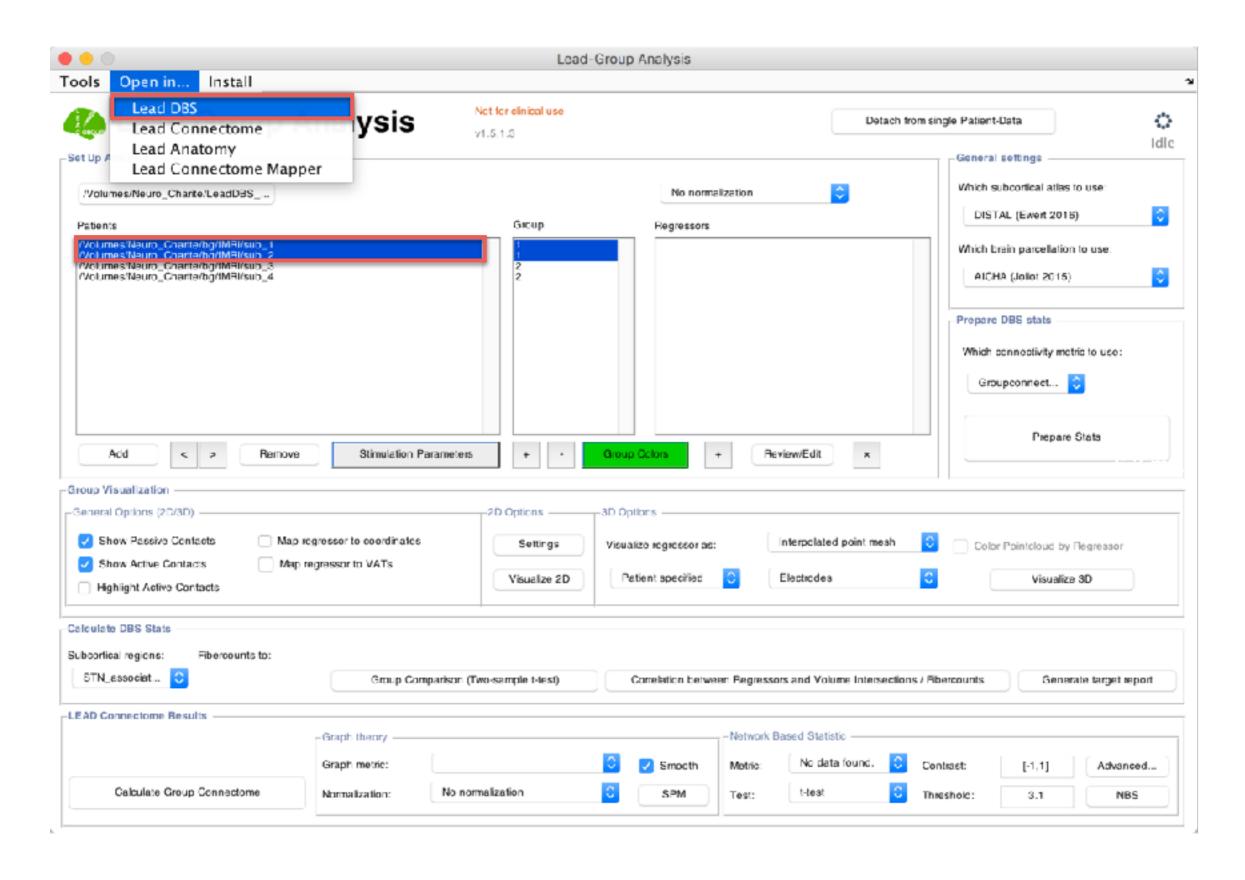

Select subjects to open them in Lead-DBS from group project

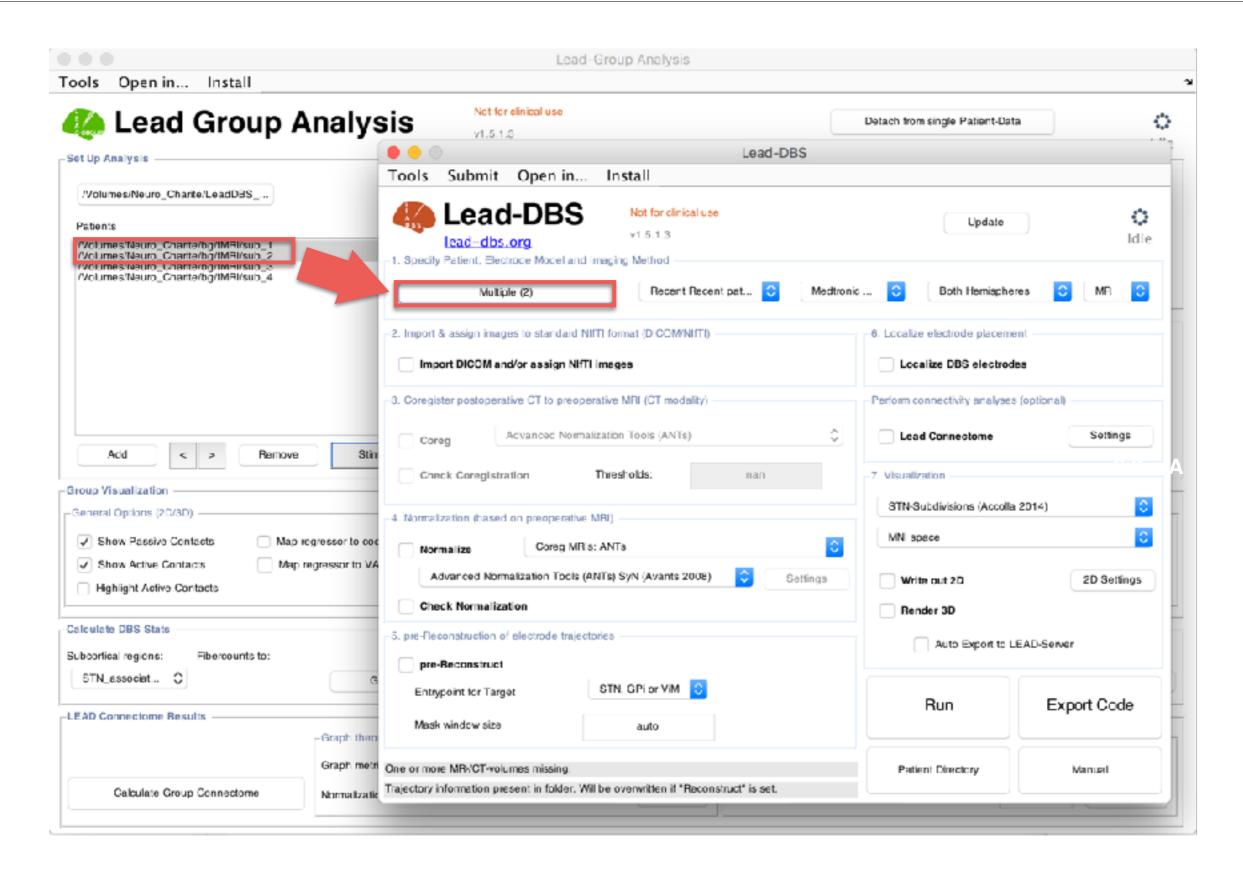

Select subjects to open them in Lead-DBS from group project

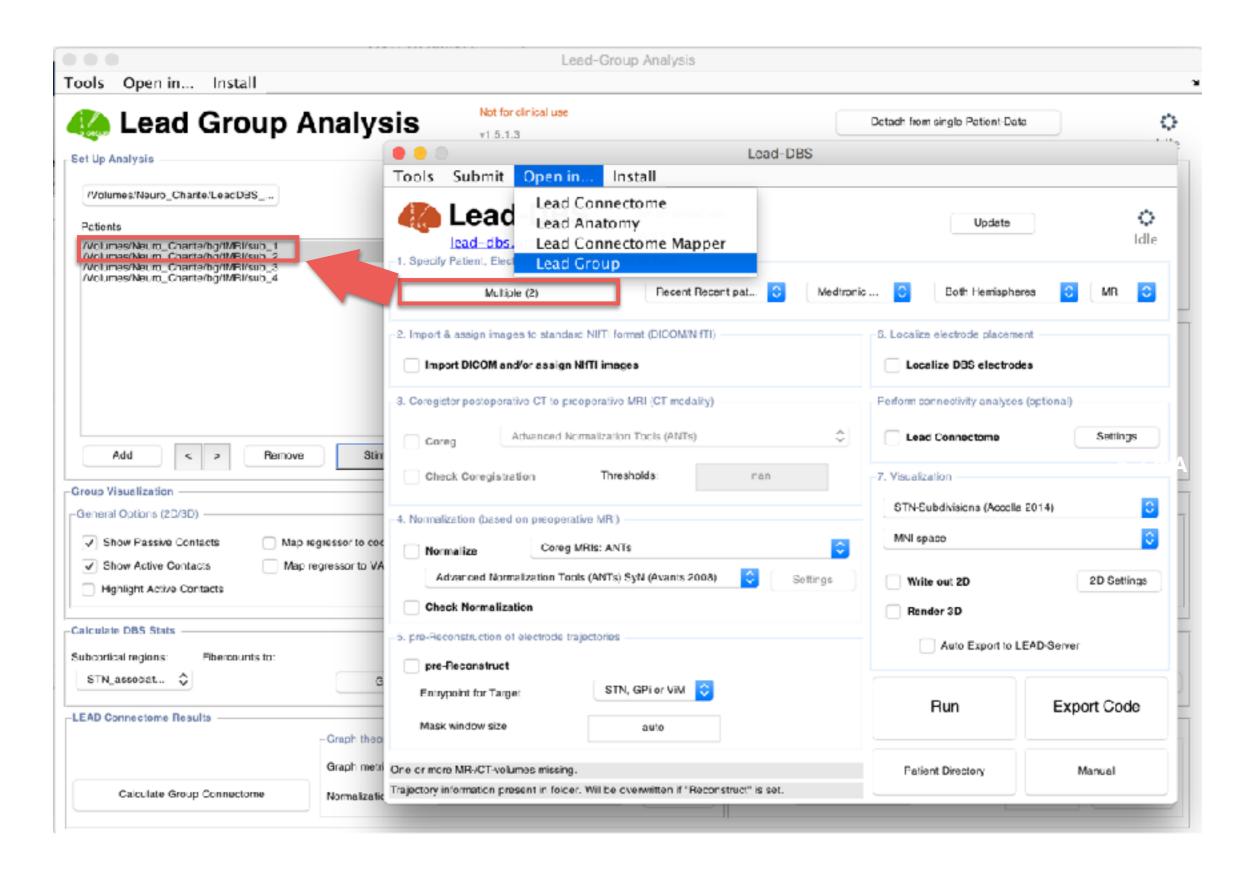

(...the same would work vice versa e.g. to add subjects to group projects or to create new group projects)

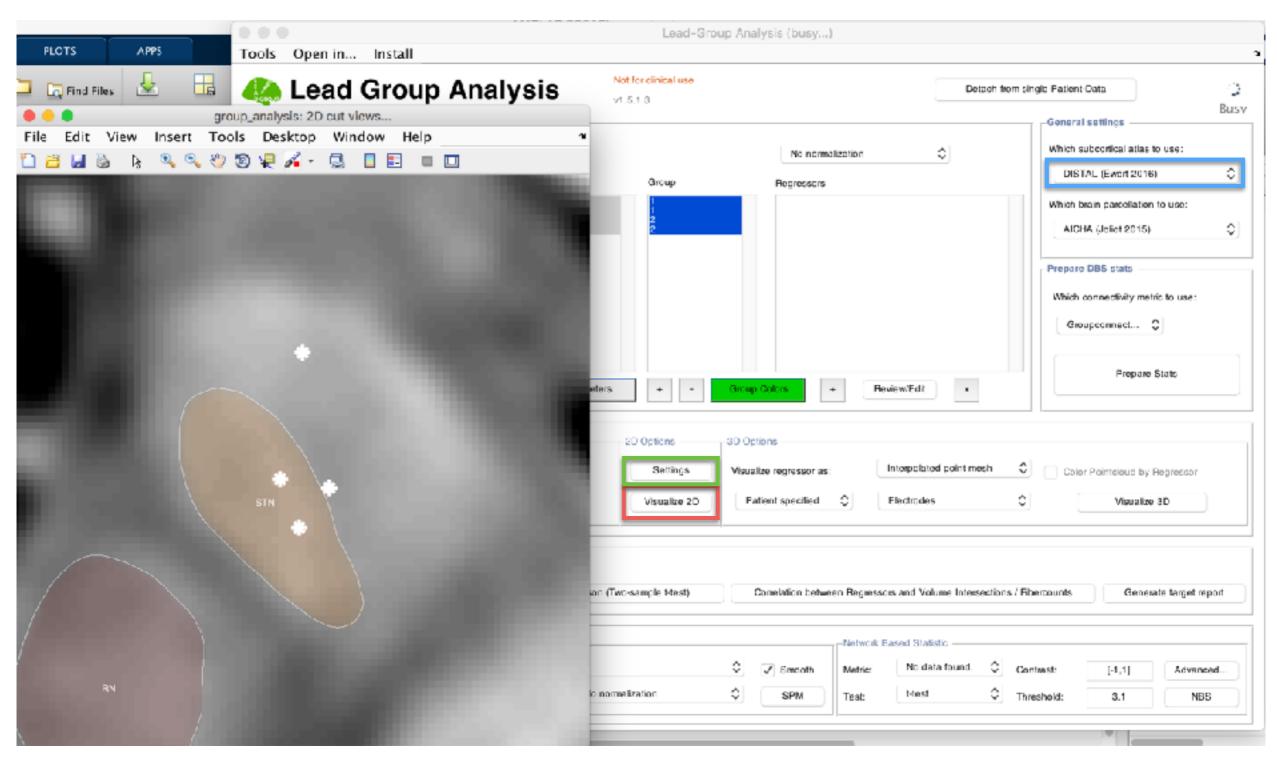

**Tune 2D visualization settings** 

Select atlas and click "Visualize 2D"

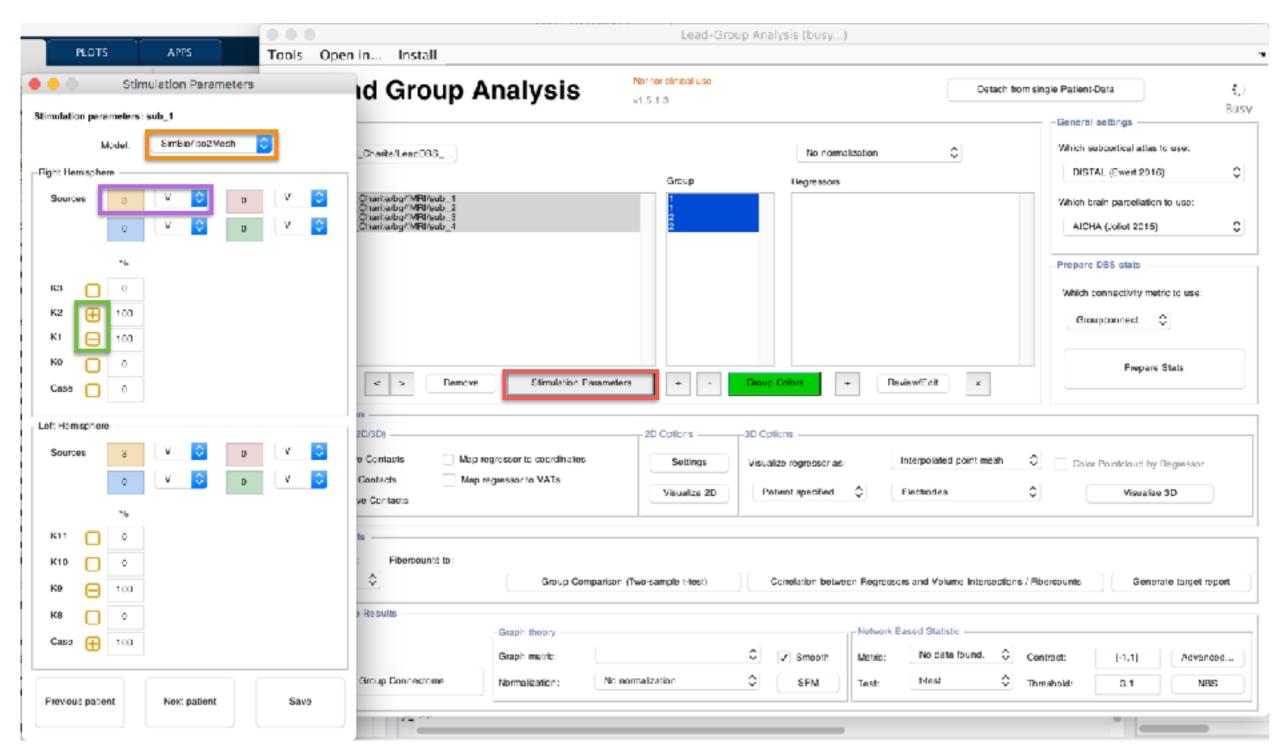

Add Stimulation parameters by clicking on the red button

Select VTA model approach, add amplitude and cathodal/anodal contacts.

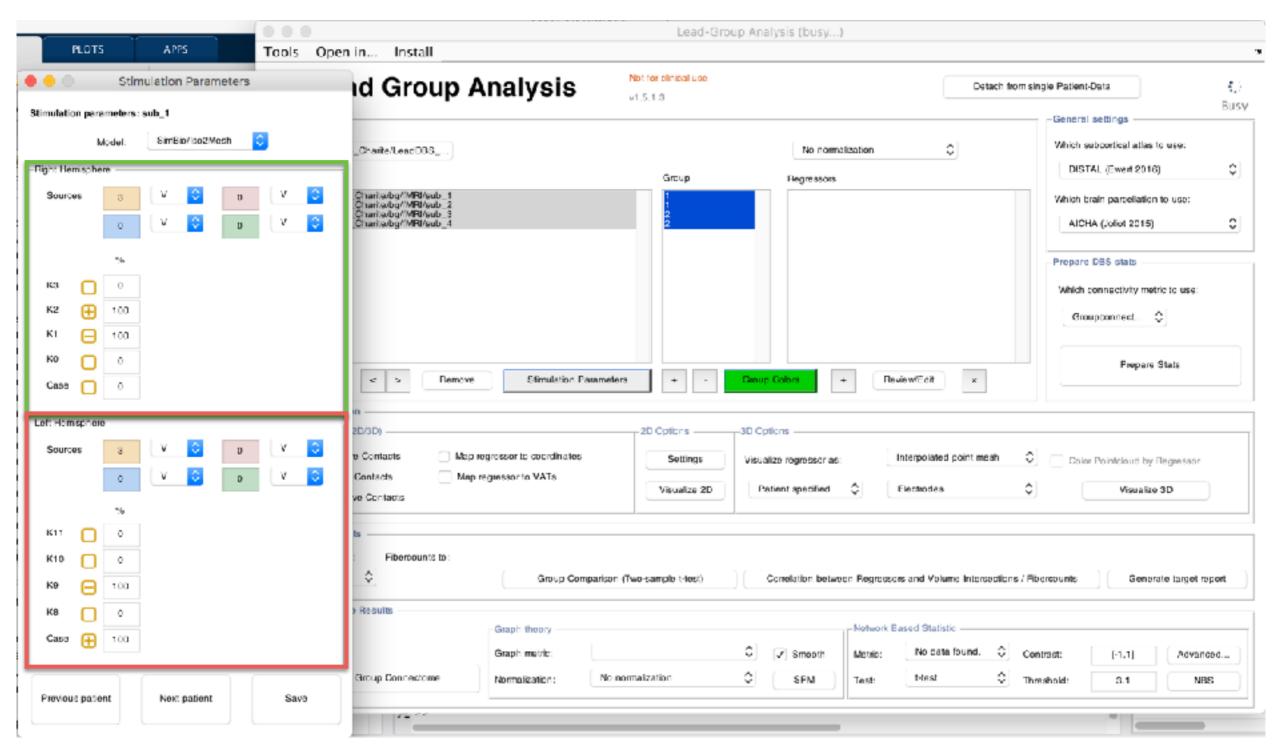

Do same for right and left electrode

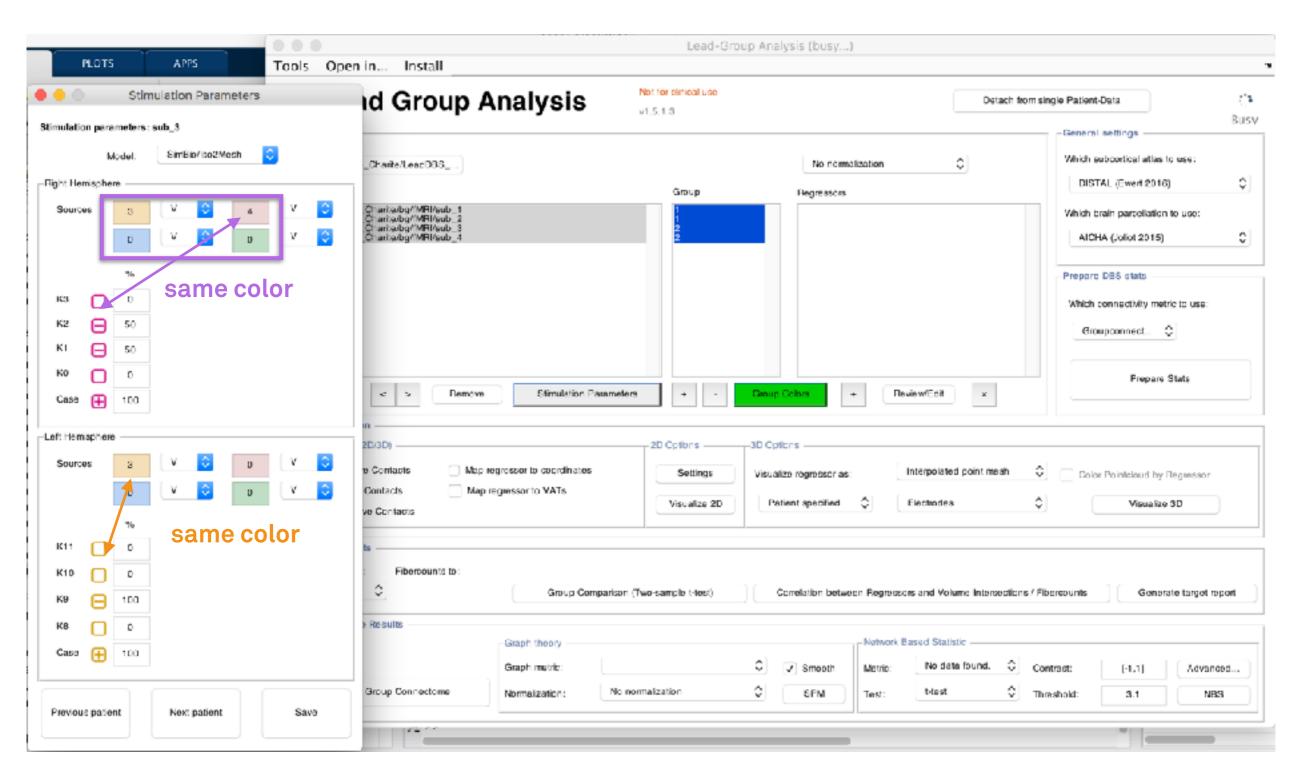

You can enter up to 4 power sources each with different amplitudes/active contacts Color of contacts shows which source is currently being programmed

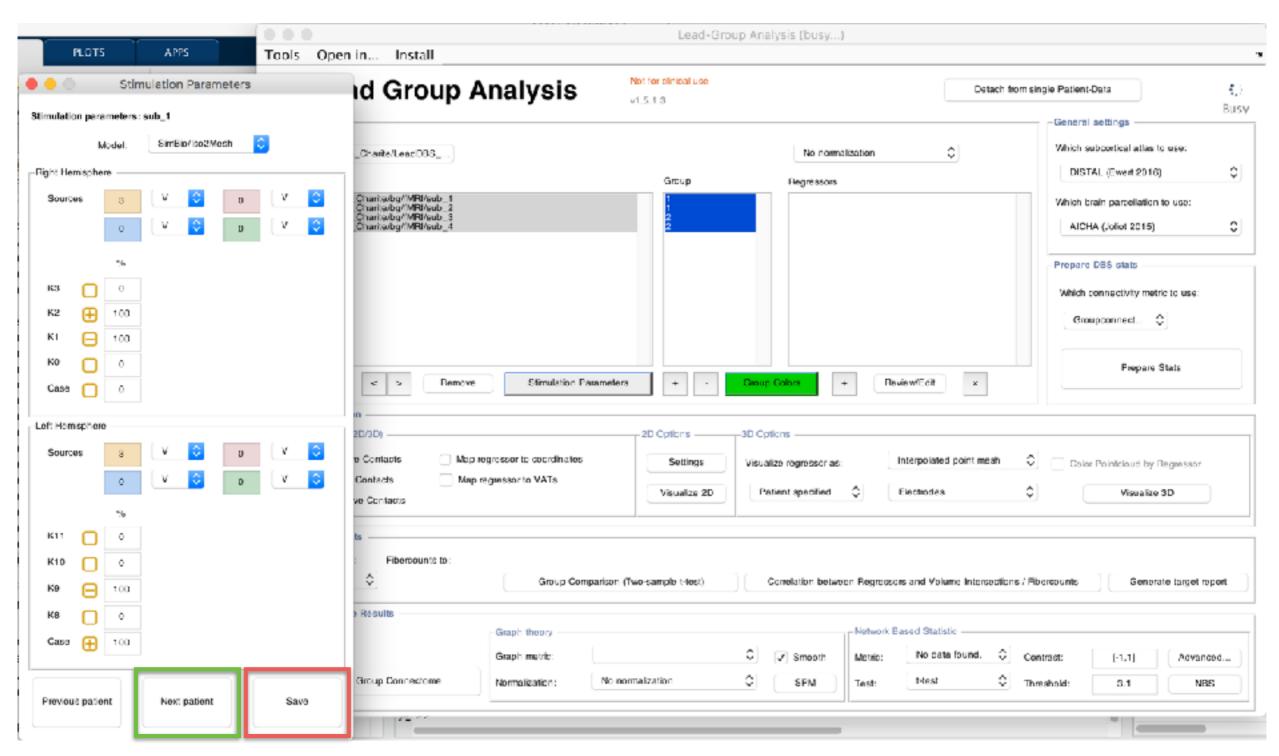

Jump to next patient and after adding parameters for all patients click save

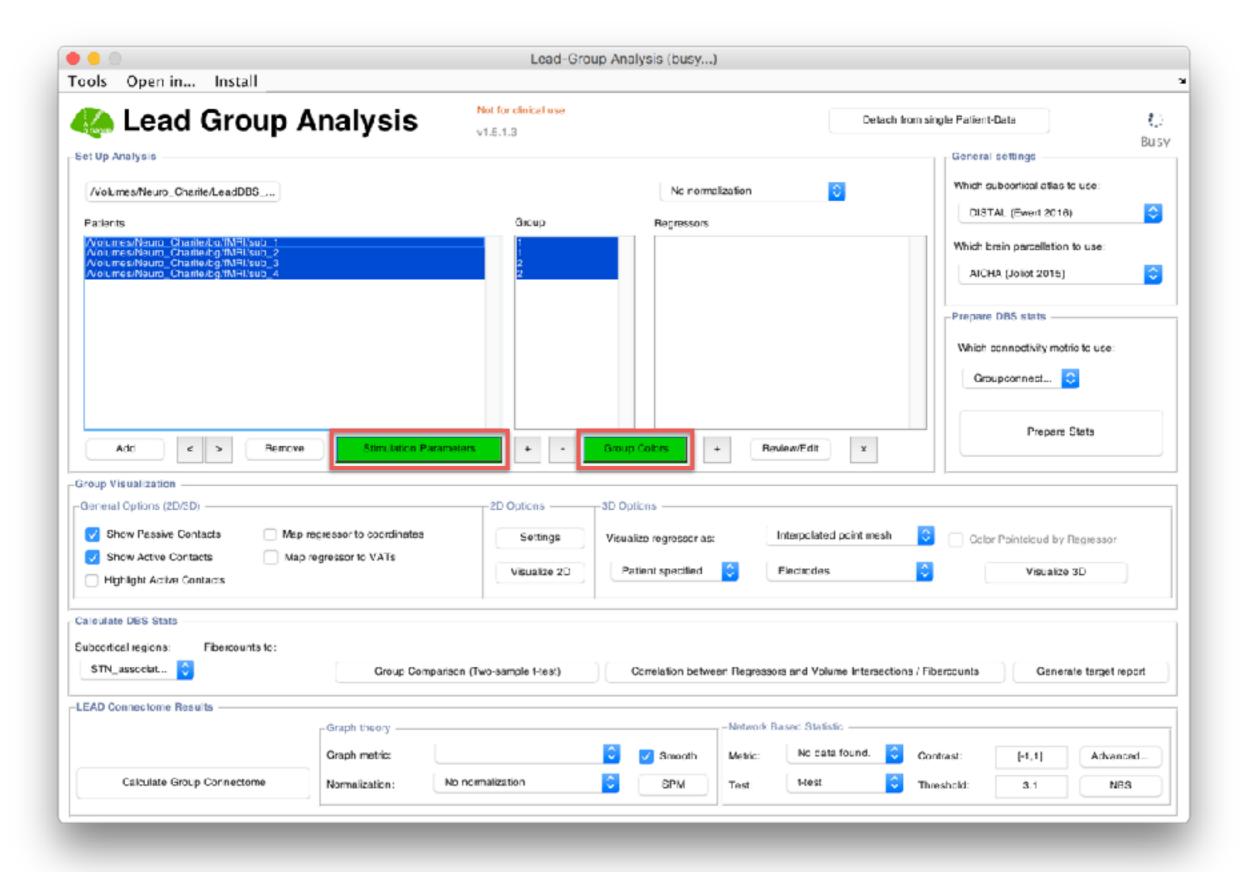

Stim params and Group colors buttons turn green if information has been stored in model

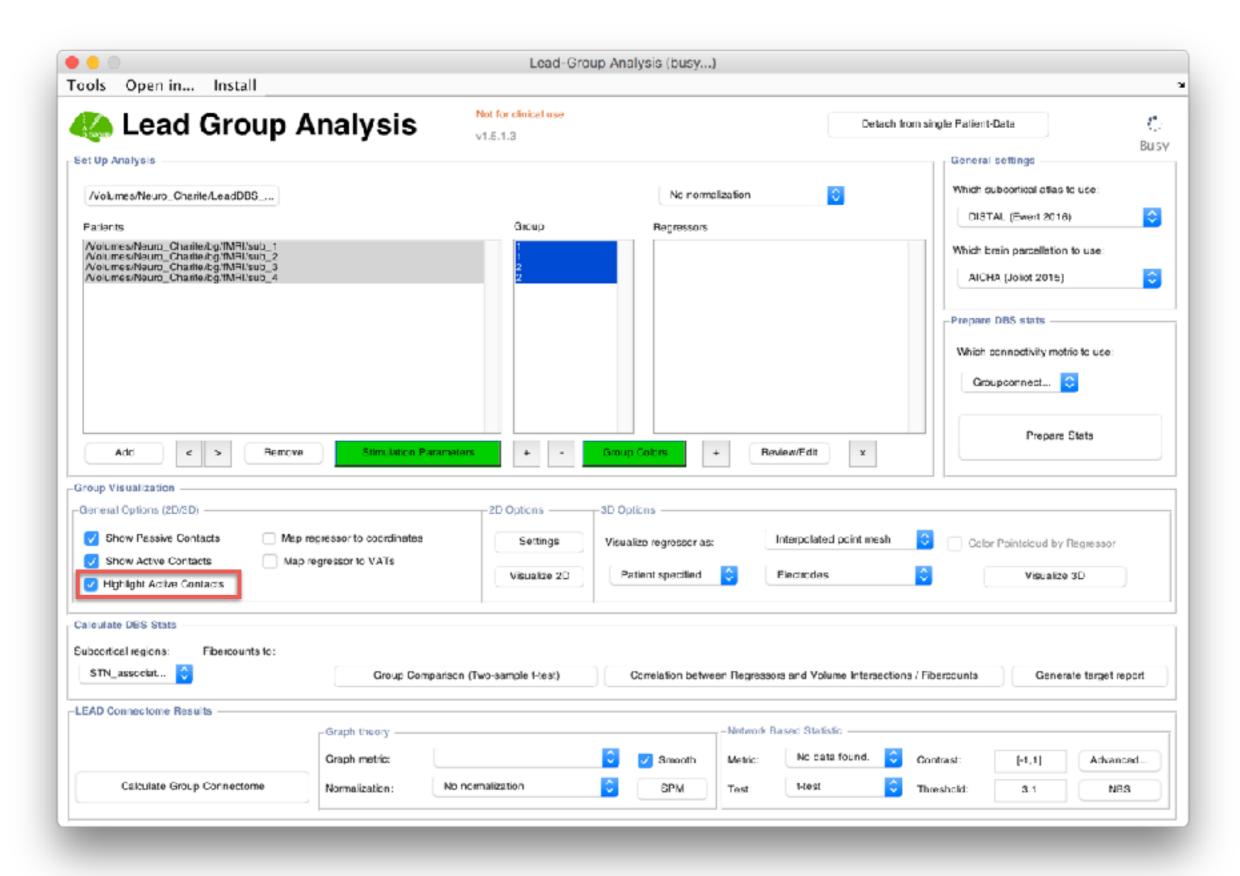

Select "Highlight Active Contacts" to mark active contacts in red

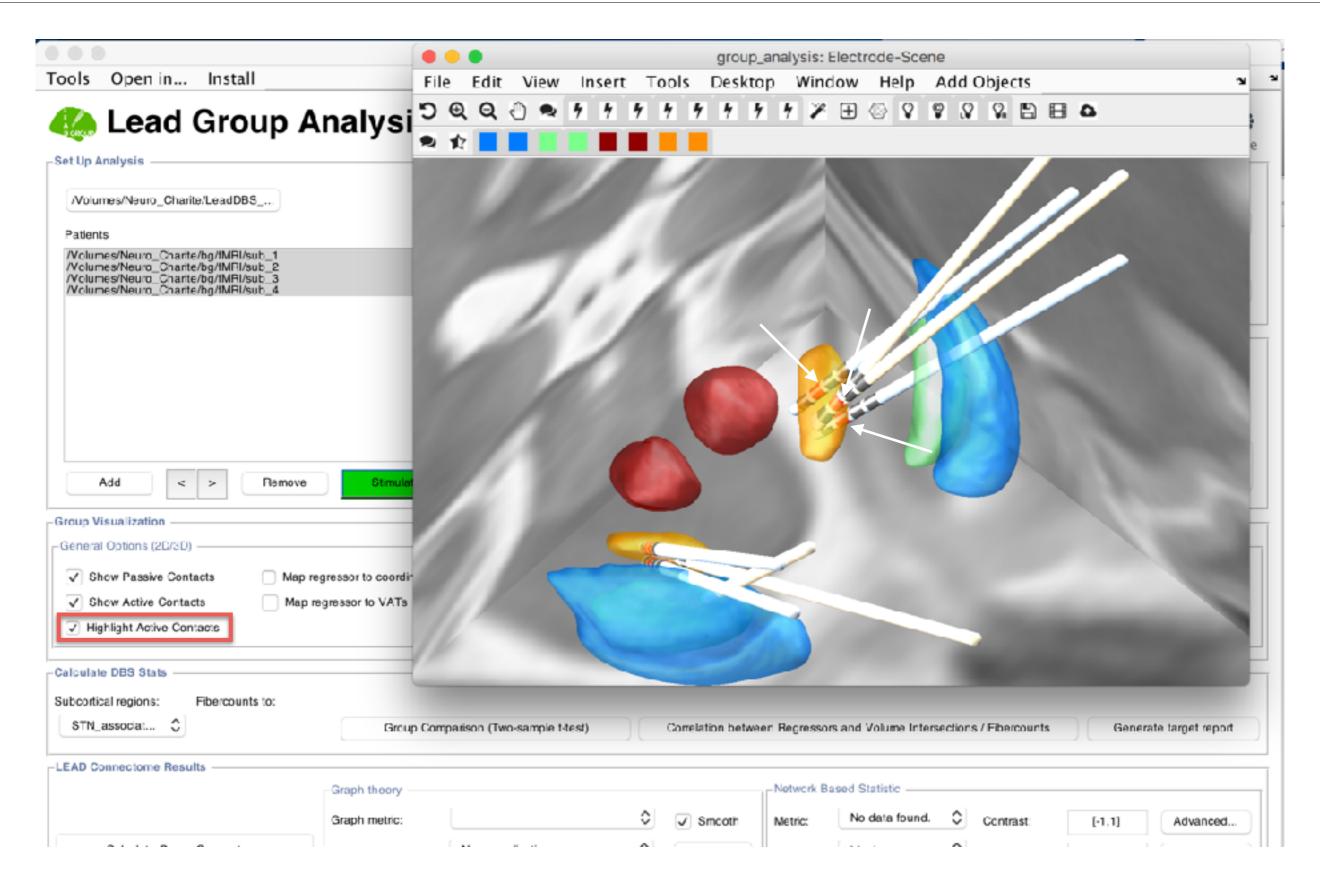

Select "Highlight Active Contacts" to mark active contacts in red

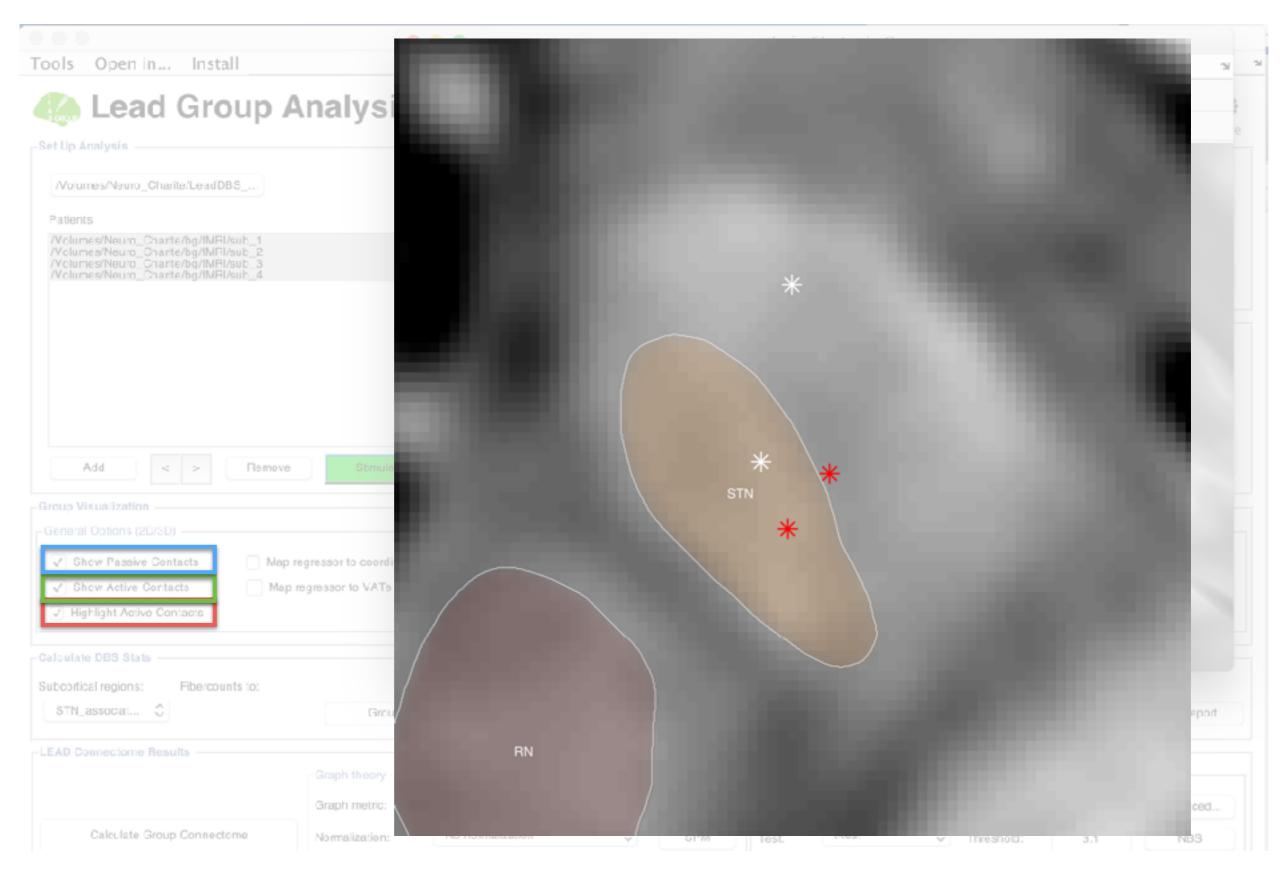

2D result – here can also choose to show only active contacts and not show passive contacts

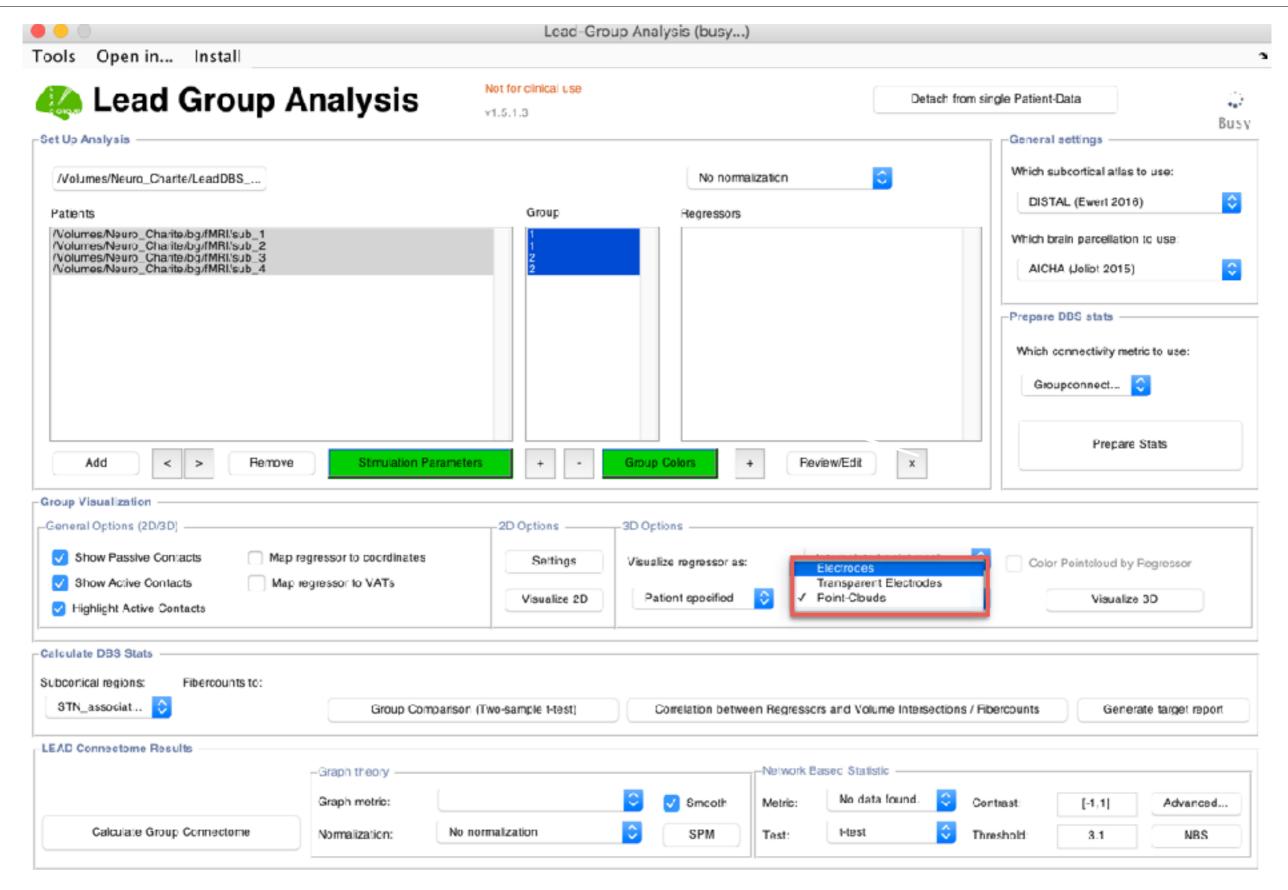

Specify to show contacts as point clouds instead of electrodes

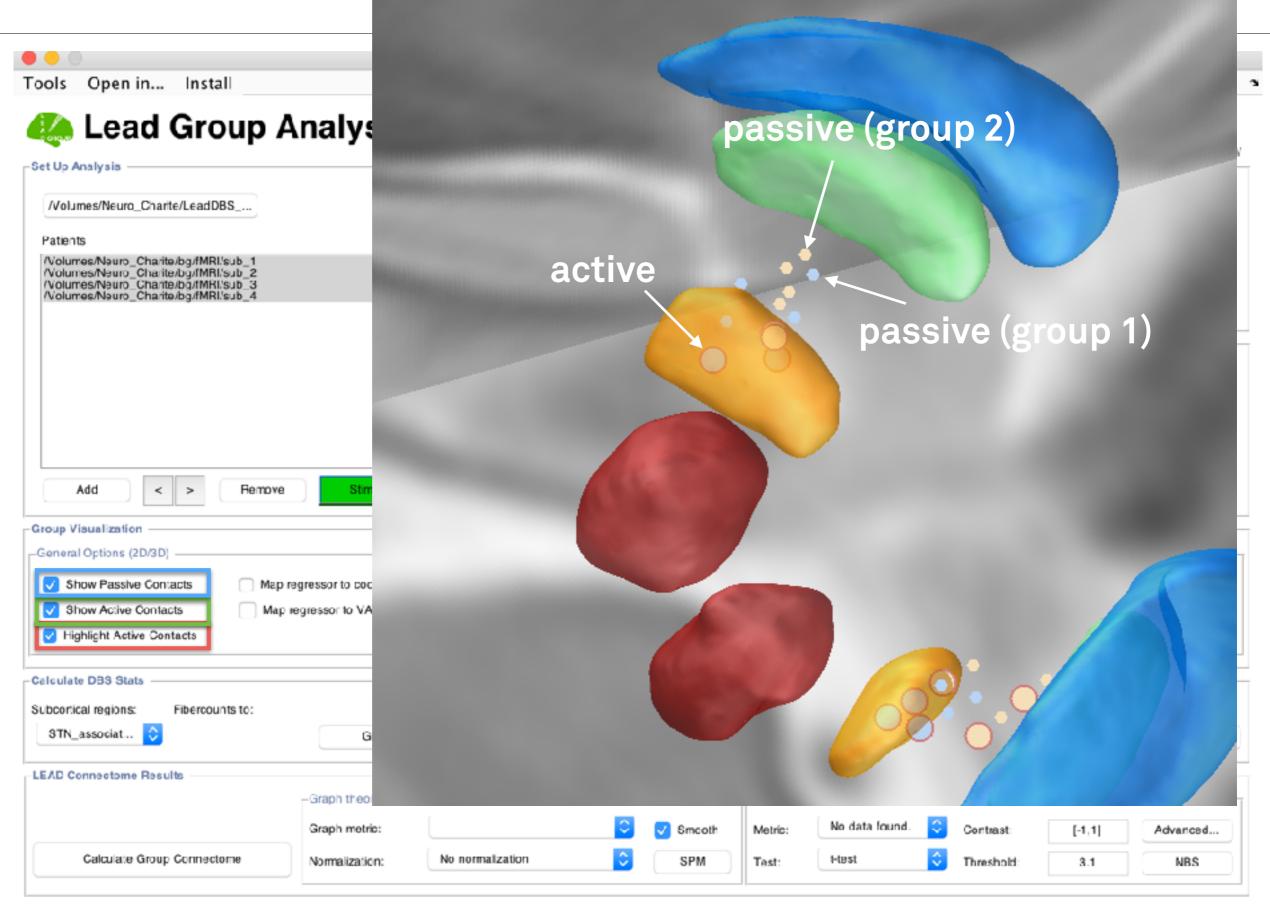

Now you can specify also in 3D whether to show passive and/or active contacts and whether to highlight active ones

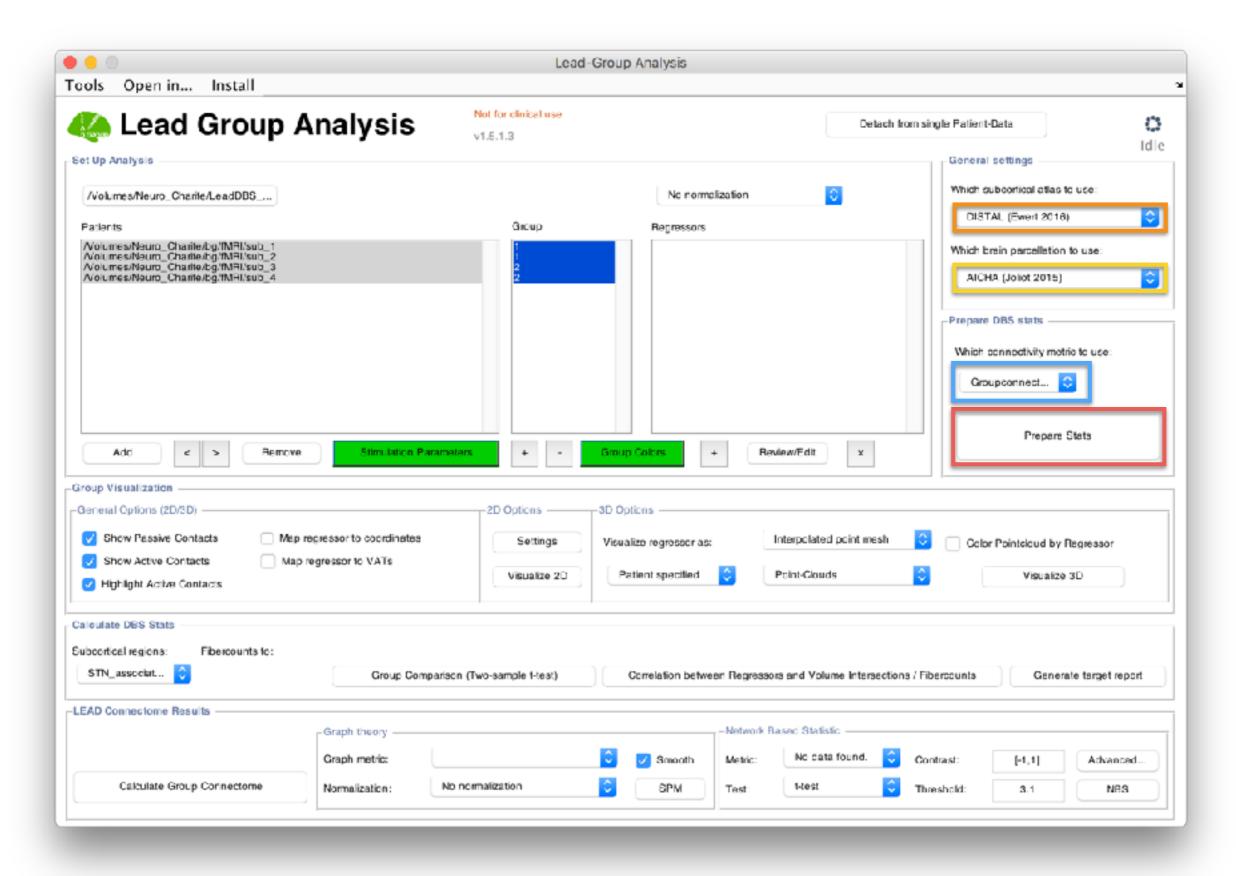

Select an atlas, a whole-brain parcellation, a fiberset and click "Prepare Stats"

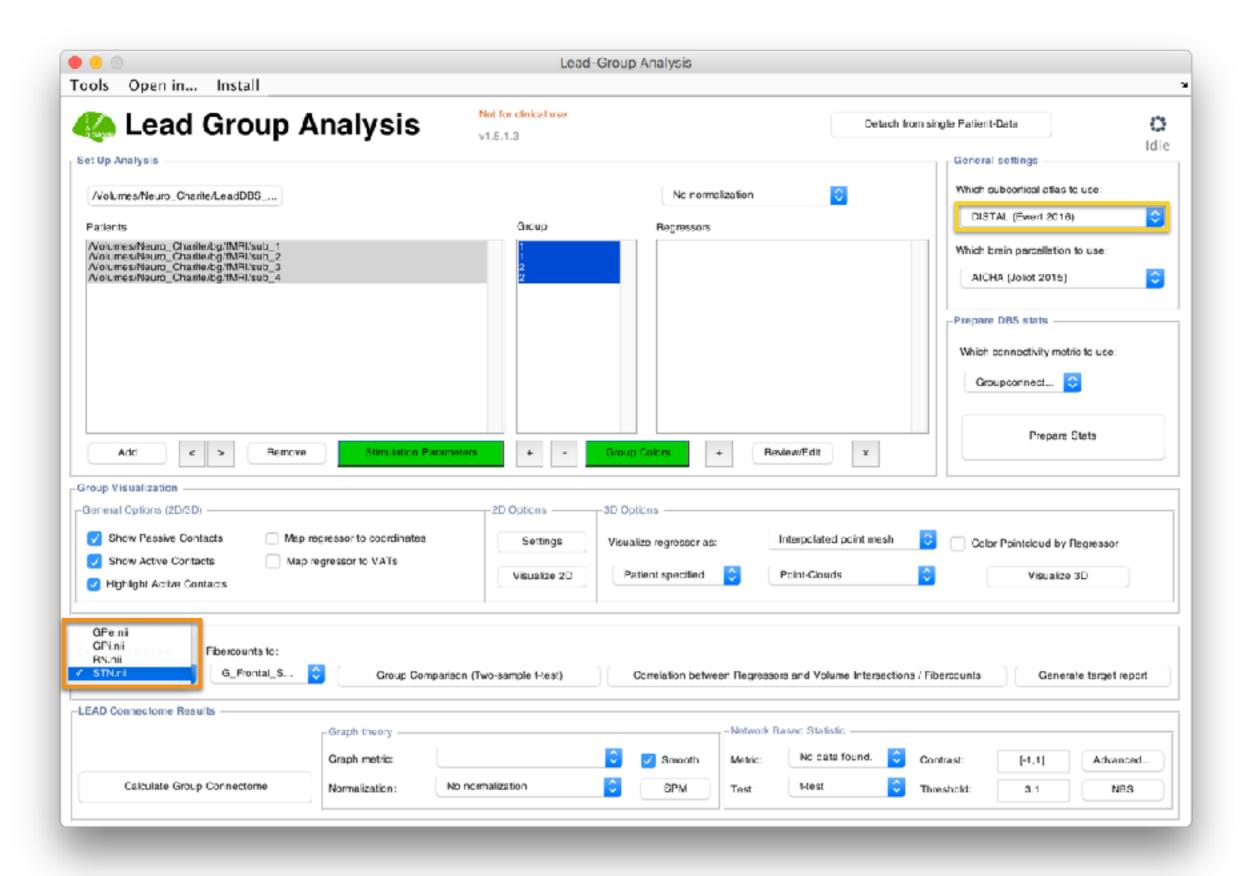

Now overlaps between each VTA and each atlas structure have been calculated based on selected atlas

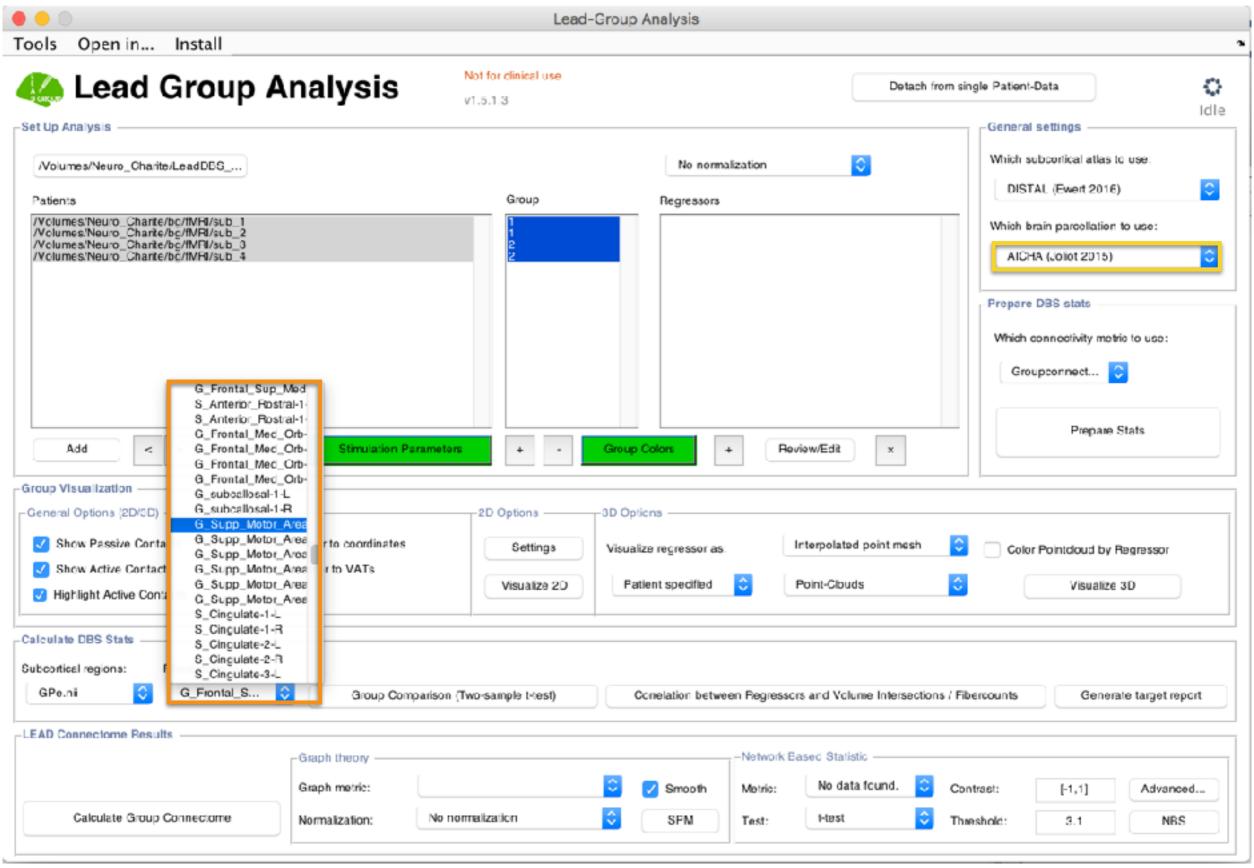

Now connectivity between VTA and each brain parcel has been calculated based on selected parcellation

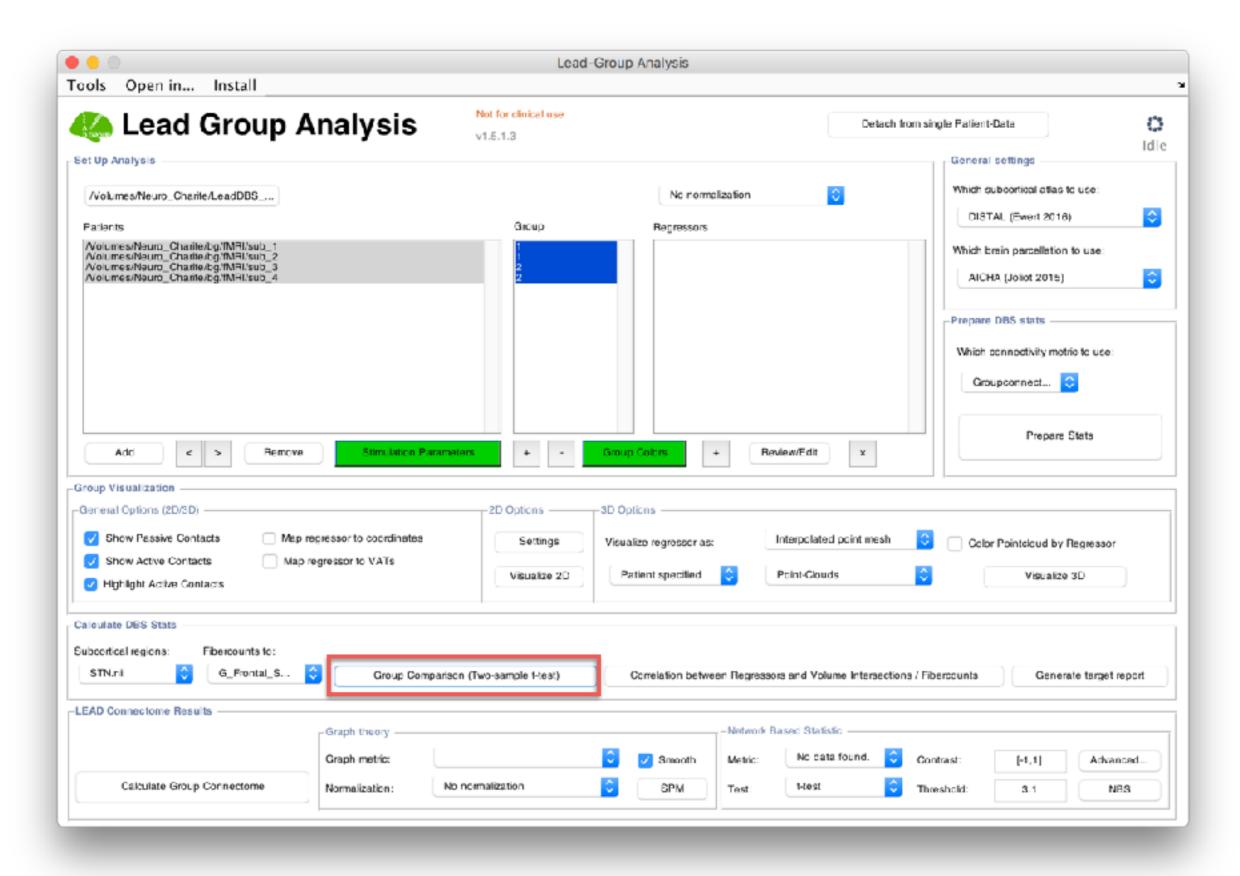

Compare overlaps / connectivity values in a two-sample t-test

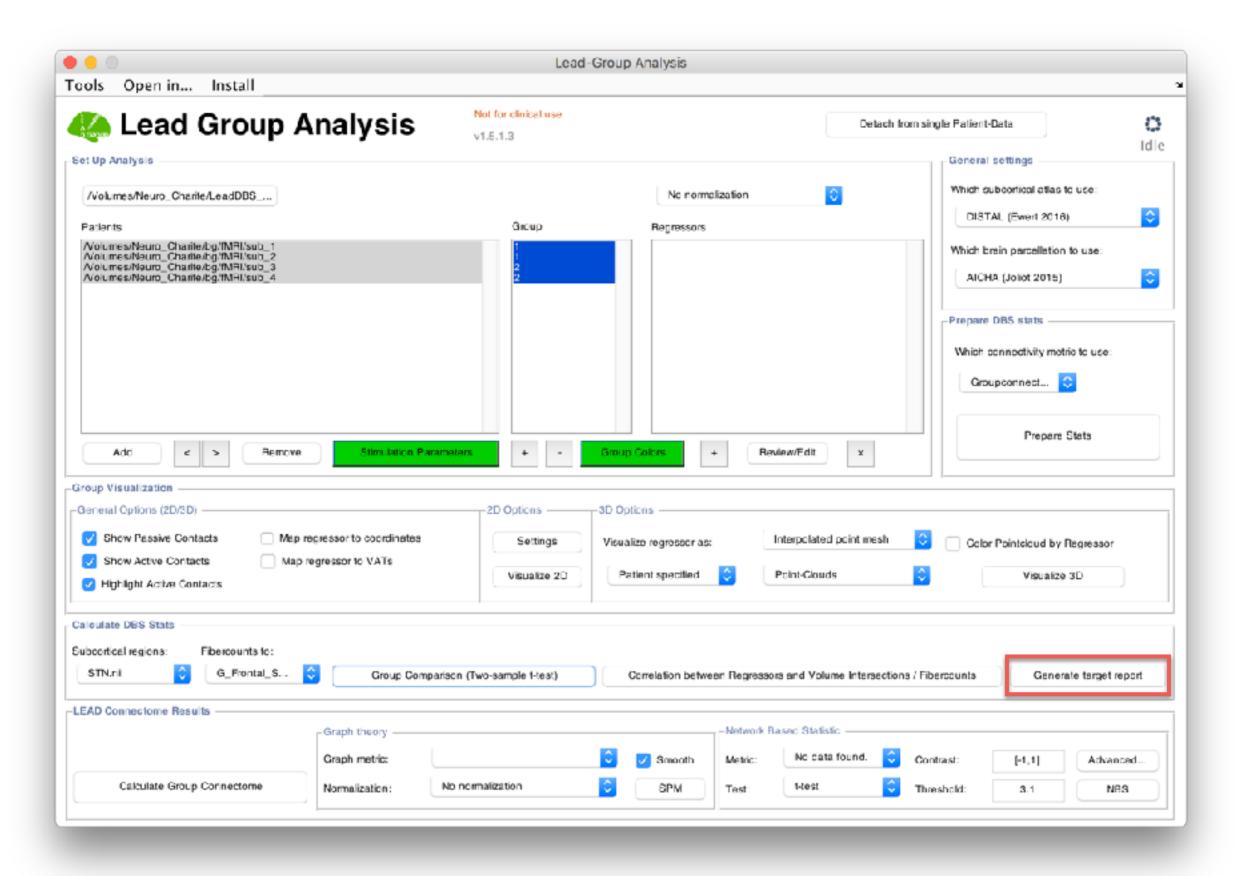

Generate "target report" of which contact resides inside / outside atlas structure

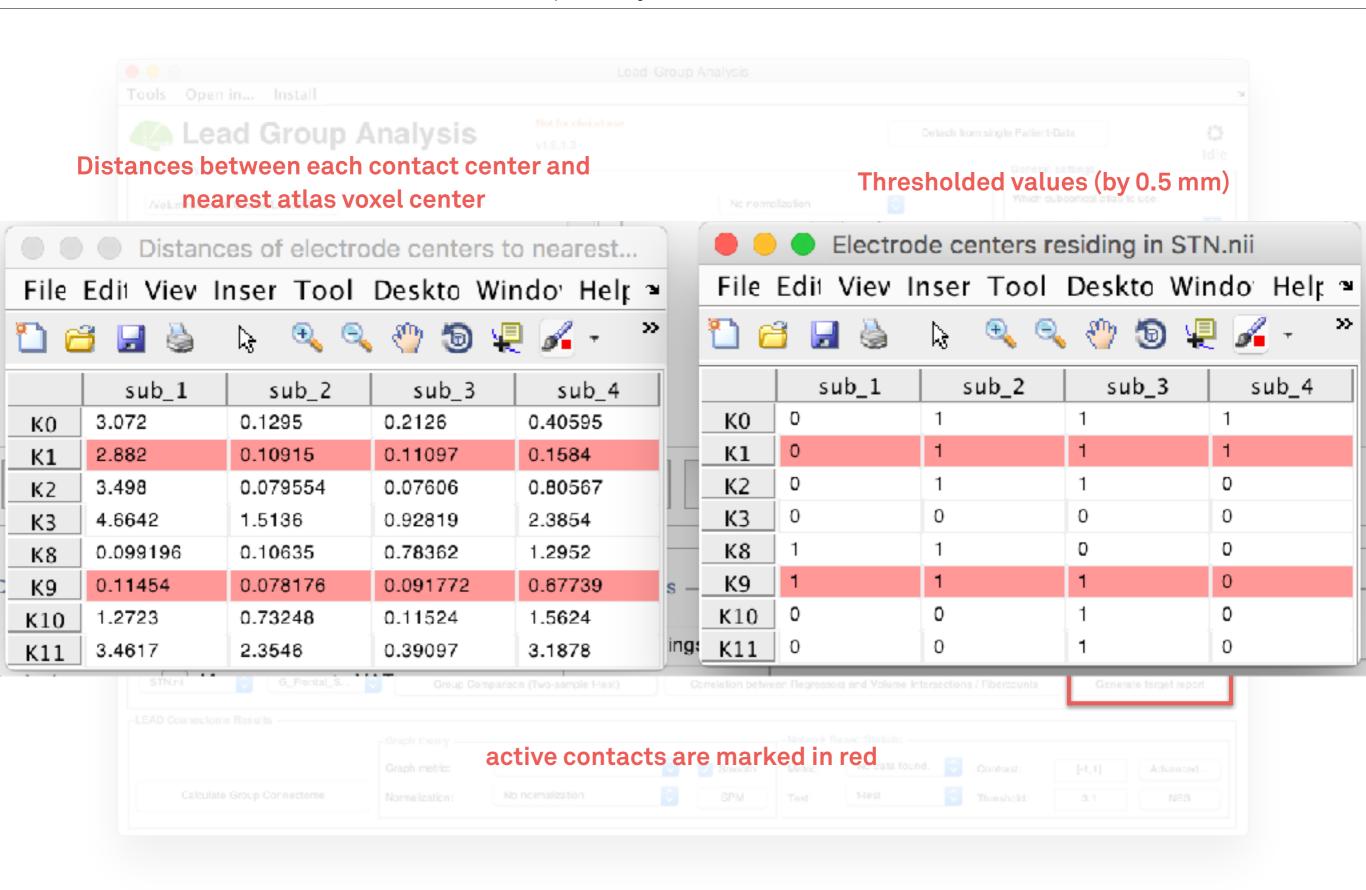

Generate "target report" of which contact resides inside / outside atlas structure

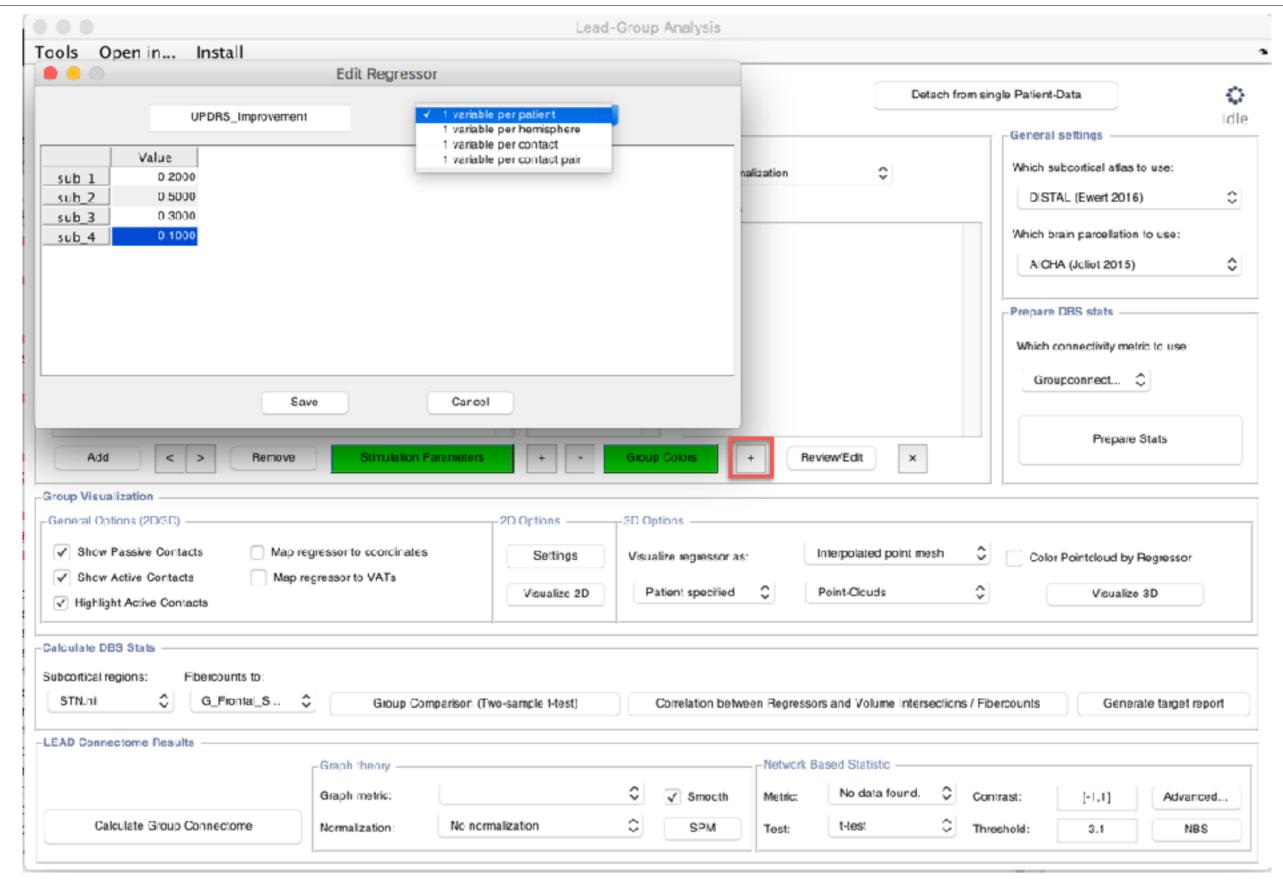

Add new "regressor" to project

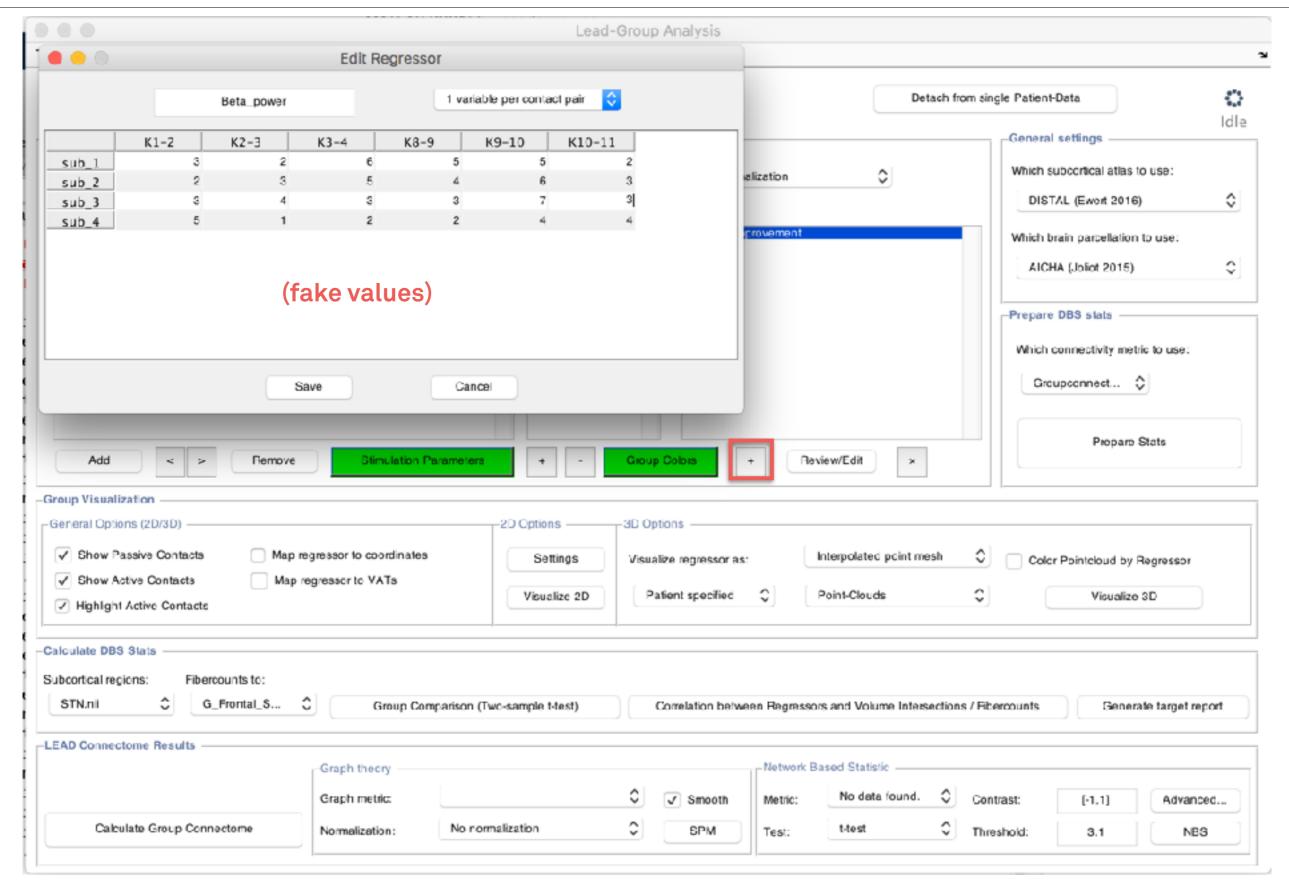

Regressors can have various dimensions

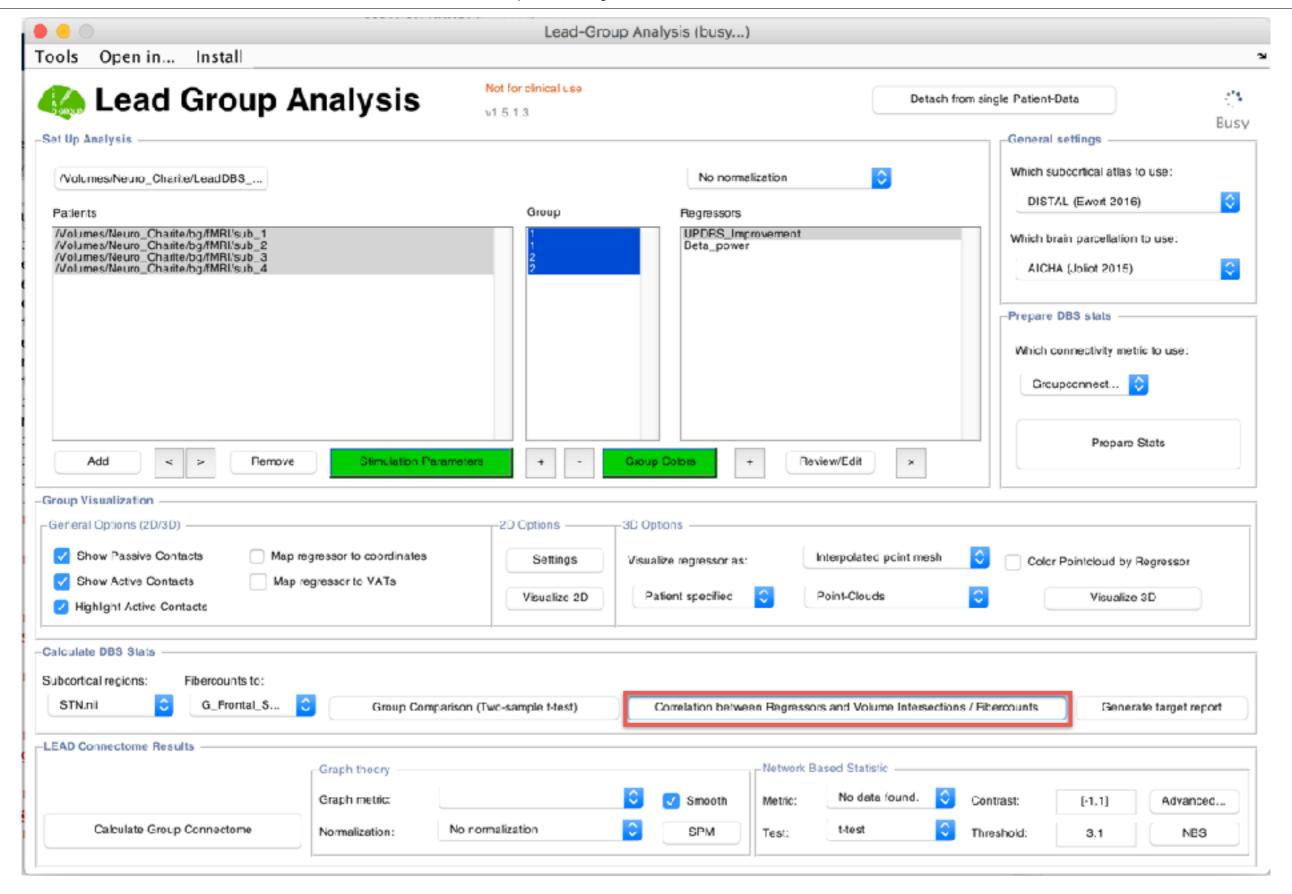

Calculate correlation between selected regressor and VAT/Atlas overlap or Connectivity between VAT/region

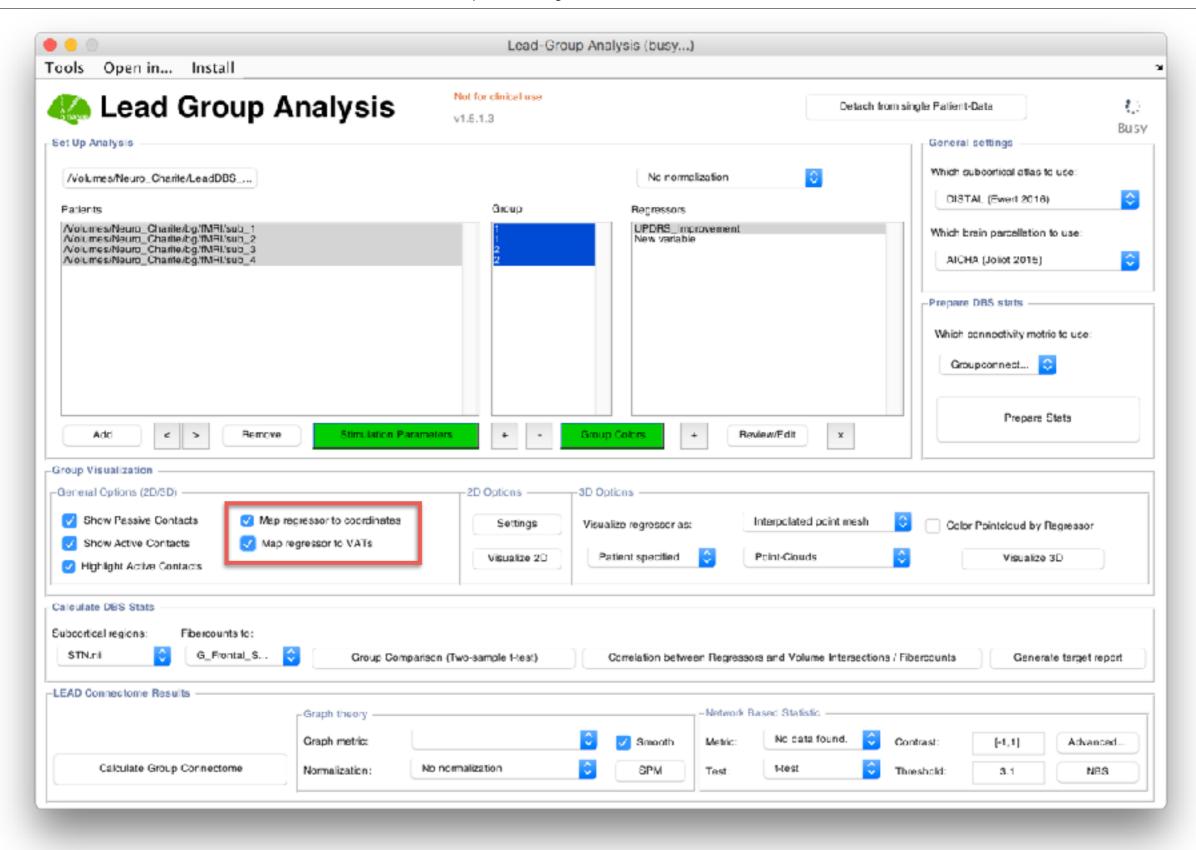

Spatially map selected regressor to either coordinates or VATs